# **NOTICE OF 09TH ANNUAL GENERAL MEETING OF THE COMPANY**

NOTICE is hereby given that the **Ninth (09th)** Annual General Meeting of the Members of the Felix Industries Limited will be held on **30th September, 2021 at 11.30 A.M.**  through Video Conferencing / Other Audio Visual Means to transact the following business:

#### **ORDINARY BUSINESS:**

- **1.** To receive, consider and adopt the Audited Balance Sheet as at 31st March, 2021 and Statement of Profits & Loss together with Cash Flow Statement and Notes forming part thereto ("Financial Statement") for the year ended on 31st March, 2021 and Report of the Board of Directors and Auditors thereon.
- **2.** To appoint a Director in place of **Mrs. Mayuri Vinay Patel (DIN: 05350901)** who retires by rotation at this meeting and being eligible, offers herself for reappointment.

Opp. HCG Hospital, Nr. Mithakhali Cross Roads Ellisbridge, Ahmedabad-380006.

**Regd. office:** By Order of the Board of Directors 208, Devshruti Complex, **For, Felix Industries Limited** 

**Date: 24-08-2021 Managing Director Place: Ahmedabad (DIN: 05350896)**

**Ritesh Patel** 

- 1. In view of the massive outbreak of the COVID-19 pandemic, social distancing is a norm to be followed, the Government of India, Ministry of Corporate Affairs allowed conducting Annual General Meeting through Video Conferencing (VC) or Other Audio Visual Means (OAVM) and dispended the personal presence of the members at the meeting. Accordingly, the Ministry of Corporate Affairs issued Circular No. 14/2020 dated April 08, 2020, Circular No. 17/2020 dated April 13, 2020 , Circular No. 20/2020 dated May 05, 2020 and circular 02/2021 dated 13th January, 2021 prescribing the procedures and manner of conducting the Annual General Meeting through VC/ OAVM. In terms of the said circulars, the 09<sup>th</sup> Annual General Meeting (AGM) of the members will be held through VC/OAVM. Hence, members can attend and participate in the AGM through VC/OAVM only. The detailed procedure for participation in the meeting through VC/OAVM is as per note no. 17 and available at the Company's website [www.felixindustries.co.](http://www.felixindustries.co/)
- 2. Information regarding appointment/re-appointment of Directors and Explanatory Statement in respect of ordinary businesses to be transacted pursuant to Section 102 of the Companies Act, 2013 and/ or Regulation 36(3) of the SEBI (Listing Obligations and Disclosure Requirements) Regulations, 2015 is annexed hereto.
- 3. Pursuant to the Circular No. 14/2020 dated April 08, 2020, issued by the Ministry of Corporate Affairs, the facility to appoint proxy to attend and cast vote for the members is not available for this AGM and hence the Proxy Form and Attendance Slip are not annexed to this Notice. However, the Body Corporates are entitled to appoint authorised representatives to attend the AGM through VC/OAVM and participate thereat and cast their votes through e-voting.
- 4. The attendance of the Members attending the AGM through VC/OAVM will be counted for the purpose of reckoning the quorum under Section 103 of the Companies Act, 2013.
- 5. In line with the aforesaid Ministry of Corporate Affairs (MCA) Circulars and SEBI Circular dated May 12, 2020, the Notice of AGM alongwith Annual Report 2020-21 is being sent only through electronic mode to those Members whose email addresses are registered with the Company/ Depositories. Member may note that Notice and Annual Report 2020-21 has been uploaded on the website of the Company at [www.felixindustries.co.](http://www.felixindustries.co/) The Notice can also be accessed from the websites of the Stock Exchanges i.e. National Stock Exchange of India Limited (EMERGE) at <https://www1.nseindia.com/emerge/> and is also available on website of NSDL (agency for providing E-voting facility) i.e [www.evoting.nsdl.com](http://www.evoting.nsdl.com/)
- 6. The Register of members and share transfer books of the Company will remain closed from Thursday, 23th September, 2021 to Thursday, 30th September, 2021 (both days inclusive) for the purpose of Annual General Meeting.
- 7. Members seeking any information with regard to accounts are requested to write to the Company at least 10 days before the meeting so as to enable the management to keep the information ready.
- 8. Members holding the shares in physical mode are requested to notify immediately the change of their address and bank particulars to the R & T Agent of the Company. In case shares held in dematerialized form, the information regarding

change of address and bank particulars should be given to their respective Depository Participant.

- 9. In terms of Section 72 of the Companies Act, 2013, nomination facility is available to individual members holding shares in the physical form. The members who are desirous of availing this facility, may kindly write to Company's R & T Agent for nomination form by quoting their folio number.
- 10. The Register of Directors' and Key Managerial Personnel and their shareholding maintained under Section 170 of the Companies Act, 2013, the Register of contracts or arrangements in which the Directors are interested under Section 189 of the Companies Act, 2013 and all other documents referred to in the Notice will be available for inspection in electronic mode.
- 11. The Members can join the AGM through the VC/OAVM mode 15 minutes before and after the scheduled time of the commencement of the Meeting by following the procedure mentioned in the Notice. The facility of participation at the AGM through VC/OAVM will be made available for 1,000 members on first come first served basis. This will not include large Shareholders (Shareholders holding 2% or more shareholding), Promoters, Institutional Investors, Directors, Key Managerial Personnel, the Chairpersons of the Audit Committee, Nomination and Remuneration Committee and Stakeholders Relationship Committee, Auditors etc. who are allowed to attend the AGM without restriction on account of first come first served basis.

#### 12. **Process and manner for members opting for voting through Electronic means:**

- i. Pursuant to the provisions of Section 108 of the Act read with Rule 20 of the Companies (Management and Administration) Rules, 2014 (as amended), Regulation 44 of SEBI (Listing Obligations & Disclosure Requirements)Regulations, 2015 (as amended), and the Circulars issued by the Ministry of Corporate Affairs dated April 8, 2020, April 13, 2020 and May 5, 2020 the Company is providing facility of remote e-voting to its Members in respect of the business to be transacted at the AGM. For this purpose, the Company has entered into an agreement with National Securities Depository Limited ("NSDL") as the authorised e-Voting agency for facilitating voting through electronic means. The facility of casting votes by members using remote e-voting as well as e-voting system on the date of the AGM will be provided by NSDL.
- ii. Members whose names are recorded in the Register of Members or in the Register of Beneficial Owners maintained by the Depositories as on the Cut-off date i.e. Wednesday , September 22, 2021 shall be entitled to avail the facility of remote e-voting as well as e-voting system on the date of the AGM. Any recipient of the Notice, who has no voting rights as on the Cut-off date, shall treat this Notice as intimation only.
- iii. A person who has acquired the shares and has become a member of the Company after the dispatch of the Notice of the AGM and prior to the Cut-off date

i.e. Wednesday , September 22, 2021 shall be entitled to exercise his/her vote either electronically i.e. remote e-voting or e-voting system on the date of the AGM by following the procedure mentioned in this part.

- iv. The remote e-voting will commence on Monday, September 27, 2021 at 10.00 a.m. and will end on Wednesday, September 29, 2020 at 5.00 p.m. During this period, the members of the Company holding shares either in physical mode or in demat mode as on the Cut-off date i.e. Wednesday , September 22, 2021 may cast their vote electronically. The members will not be able to cast their vote electronically beyond the date and time mentioned above and the remote evoting module shall be disabled for voting by NSDL thereafter.
- v. Once the vote on a resolution is casted by the member, he/she shall not be allowed to change it subsequently or cast the vote again. The voting rights of the members shall be in proportion to their share in the paid up equity share capital of the Company as on the Cut-off date i.e Wednesday , September 22, 2021.
- vi. The Company has appointed CS Vishwas Sharma, Practising Company Secretary (Membership No. ACS: 33017; CP No: 16942), to act as the Scrutinizer for conducting the remote e-voting process as well as the e-voting system on the date of the AGM, in a fair and transparent manner.
- 13. Process for those members whose email ids are not registered:
	- a) For members holding shares in Physical mode please provide necessary details like Folio No., Name of shareholder by email to [hena.shah@felixindustries.co.](mailto:hena.shah@felixindustries.co)
	- b) Members holding shares in Demat mode can get their e-mail id registered by contacting their respective Depository Participant or by email to [hena.shah@felixindustries.co.](mailto:hena.shah@felixindustries.co)
- 14. The instructions for shareholders for remote voting are as under:
	- (i) The voting period begins on Monday, September 27, 2021 at 10.00 a.m. and will end on Wednesday, September 29, 2020 at 5.00 p.m. During this period shareholders of the Company, holding shares either in physical form or in dematerialized form, as on the cut-off date i.e. Wednesday , September 22, 2021 may cast their vote electronically. The e-voting module shall be disabled by NSDL for voting thereafter.
	- (ii) Shareholders who have already voted prior to the meeting date would not be entitled to vote at the meeting.

# **LOGIN METHOD FOR INDIVIDUAL SHAREHOLDERS HOLDING SHARES IN DEMAT MODE**

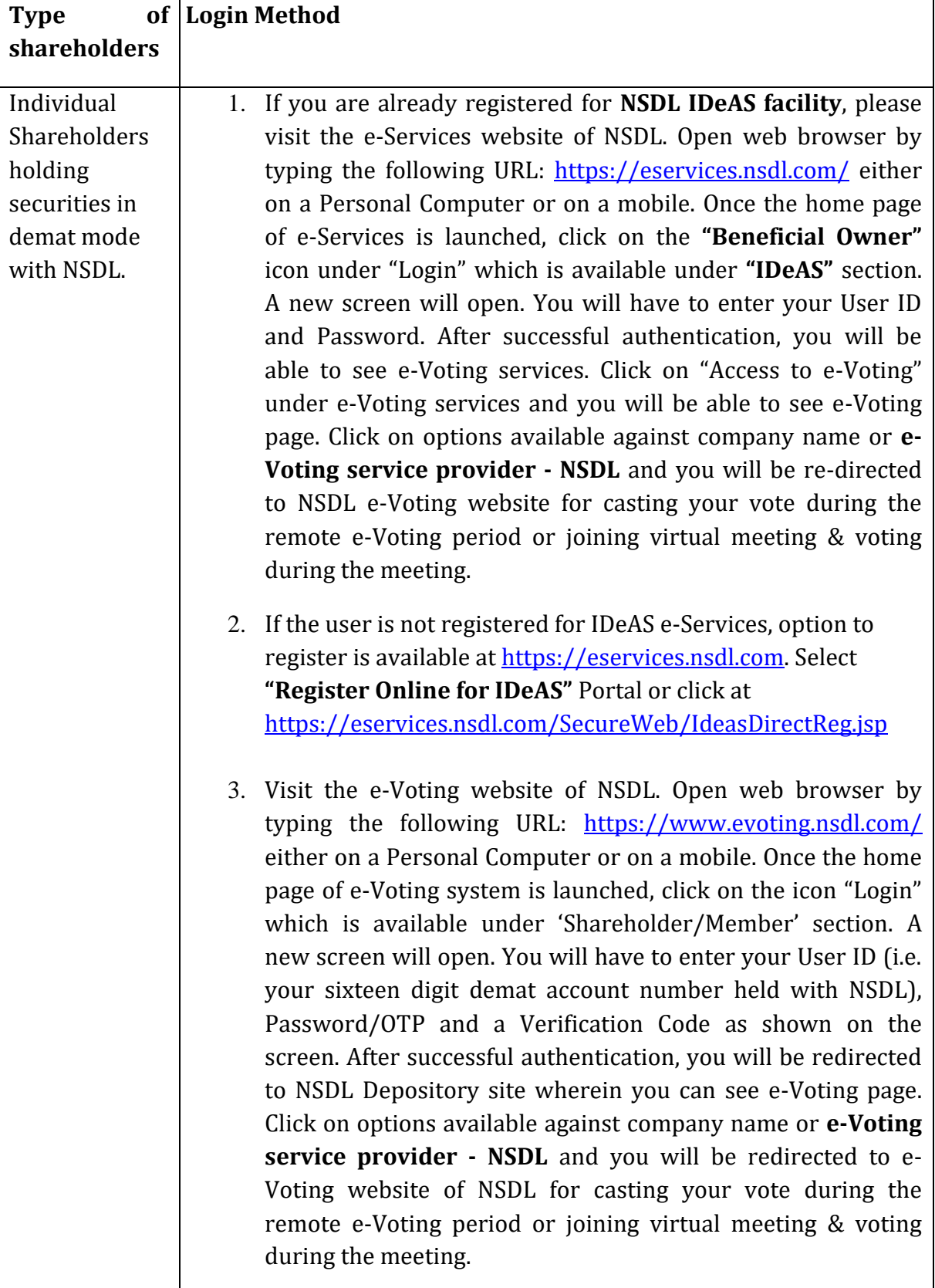

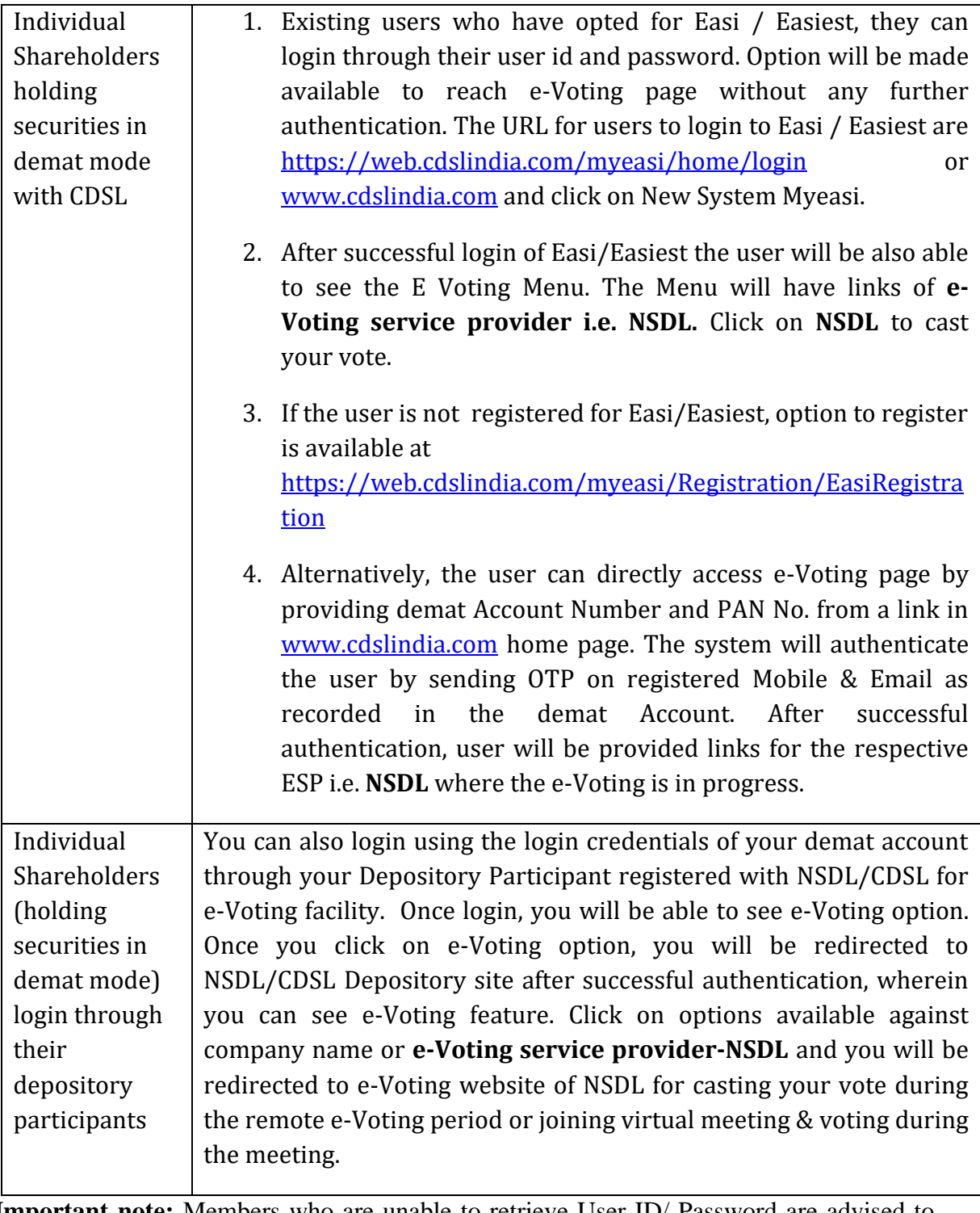

**Important note:** Members who are unable to retrieve User ID/ Password are advised to use Forget User ID and Forget Password option available at abovementioned website.

**Helpdesk for Individual Shareholders holding securities in demat mode for any technical issues related to login through Depository i.e. NSDL and CDSL.**

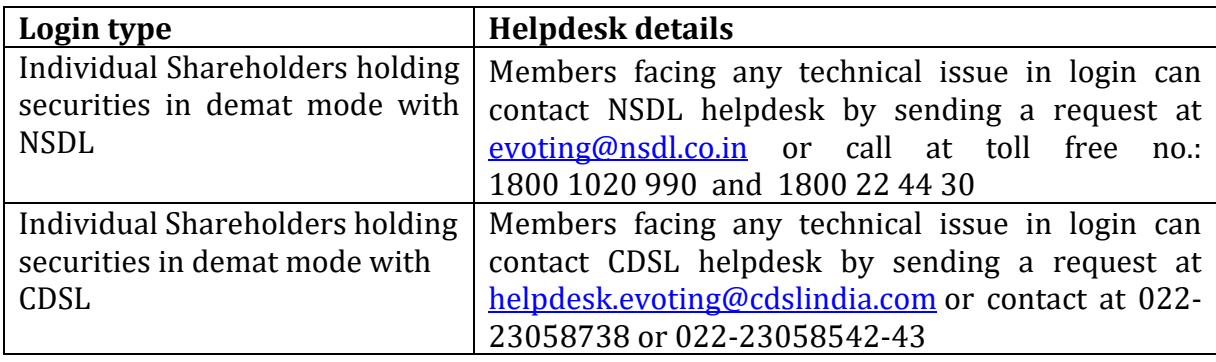

# **LOGIN METHOD FOR SHAREHOLDERS OTHER THAN INDIVIDUAL SHAREHOLDERS HOLDING SECURITIES IN DEMAT MODE AND SHAREHOLDERS HOLDING SECURITIES IN PHYSICAL MODE.**

## **How to Log-in to NSDL e-Voting website?**

- 1. Visit the e-Voting website of NSDL. Open web browser by typing the following URL: <https://www.evoting.nsdl.com/> either on a Personal Computer or on a mobile.
- 2. Once the home page of e-Voting system is launched, click on the icon "Login" which is available under 'Shareholder/Member' section.
- 3. A new screen will open. You will have to enter your User ID, your Password/OTP and a Verification Code as shown on the screen. *Alternatively, if you are registered for NSDL eservices i.e. IDEAS, you can log-in at <https://eservices.nsdl.com/> with your existing IDEAS login. Once you log-in to NSDL eservices after using your log-in credentials, click on e-Voting and you can proceed to Step 2 i.e. Cast your vote electronically.*
- 4. Your User ID details are given below :

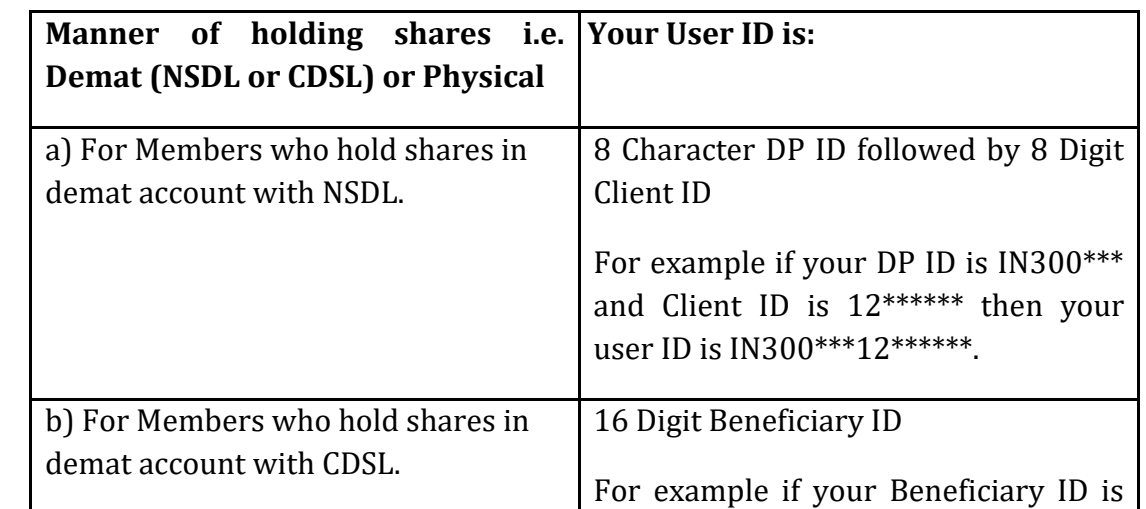

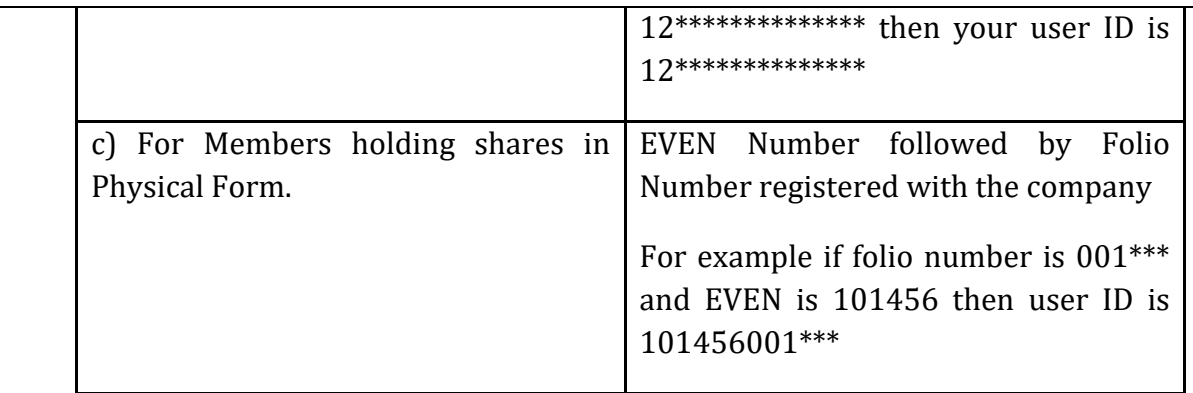

- 5. Password details for shareholders other than Individual shareholders are given below:
	- a) If you are already registered for e-Voting, then you can user your existing password to login and cast your vote.
	- b) If you are using NSDL e-Voting system for the first time, you will need to retrieve the 'initial password' which was communicated to you. Once you retrieve your 'initial password', you need to enter the 'initial password' and the system will force you to change your password.
	- c) How to retrieve your 'initial password'?
		- (i) If your email ID is registered in your demat account or with the company, your 'initial password' is communicated to you on your email ID. Trace the email sent to you from NSDL from your mailbox. Open the email and open the attachment i.e. a .pdf file. Open the .pdf file. The password to open the .pdf file is your 8 digit client ID for NSDL account, last 8 digits of client ID for CDSL account or folio number for shares held in physical form. The .pdf file contains your 'User ID' and your 'initial password'.
		- (ii) If your email ID is not registered, please follow steps mentioned below in **process for those shareholders whose email ids are not registered**
- 6. If you are unable to retrieve or have not received the " Initial password" or have forgotten your password:
	- a) Click on "**[Forgot User Details/Password](https://www.evoting.nsdl.com/eVotingWeb/commonhtmls/NewUser.jsp)**?"(If you are holding shares in your demat account with NSDL or CDSL) option available on www.evoting.nsdl.com.
	- b) **[Physical User Reset Password](https://www.evoting.nsdl.com/eVotingWeb/commonhtmls/PhysicalUser.jsp)**?" (If you are holding shares in physical mode) option available on [www.evoting.nsdl.com.](http://www.evoting.nsdl.com/)
	- c) If you are still unable to get the password by aforesaid two options, you can send a request at [evoting@nsdl.co.in](mailto:evoting@nsdl.co.in) mentioning your demat account number/folio number, your PAN, your name and your registered address etc.
	- d) Members can also use the OTP (One Time Password) based login for casting the votes on the e-Voting system of NSDL.
- 7. After entering your password, tick on Agree to "Terms and Conditions" by selecting on the check box.
- 8. Now, you will have to click on "Login" button.

#### 9. After you click on the "Login" button, Home page of e-Voting will open.

- **15. The instructions for casting of votes electronically and join General Meeting on NSDL E-voting system are as under:** 
	- a. After successful login at Step 1, you will be able to see all the companies "EVEN" in which you are holding shares and whose voting cycle and General Meeting is in active status.
	- b. Select "EVEN" of company for which you wish to cast your vote during the remote e-Voting period and casting your vote during the General Meeting. For joining virtual meeting, you need to click on "VC/OAVM" link placed under "Join General Meeting".
	- c. Now you are ready for e-Voting as the Voting page opens.
	- d. Cast your vote by selecting appropriate options i.e. assent or dissent, verify/modify the number of shares for which you wish to cast your vote and click on "Submit" and also "Confirm" when prompted.
	- e. Upon confirmation, the message "Vote cast successfully" will be displayed.
	- f. You can also take the printout of the votes cast by you by clicking on the print option on the confirmation page.
	- g. Once you confirm your vote on the resolution, you will not be allowed to modify your vote.
- **16.** The results declared along with the Scrutinizer's Report shall be placed on the Company's website [www.felixindustries.co](http://www.felixindustries.co/) within three days of the passing of the Resolutions at the 09th AGM of the Company and shall also be communicated to the Stock Exchanges where the shares of the Company are listed.

## **17. Instructions for members for e-voting on the day of AGM are as under: -**

- a. The procedure for e-Voting on the day of the AGM is same as the instructions mentioned above for remote e-voting.
- b. Only those Members/ shareholders, who will be present in the AGM through VC/OAVM facility and have not casted their vote on the Resolutions through remote e-Voting and are otherwise not barred from doing so, shall be eligible to vote through e-Voting system in the AGM.
- c. Members who have voted through Remote e-Voting will be eligible to attend the AGM. However, they will not be eligible to vote at the AGM.
- d. The details of the person who may be contacted for any grievances connected with the facility for e-Voting on the day of the AGM shall be the same person mentioned for Remote e-voting.

## **18. Instruction for members for attending the AGM through VC/OAVM are as under:**

a. Member will be provided with a facility to attend the EGM/AGM through VC/OAVM through the NSDL e-Voting system. Members may access by following the steps mentioned above for **Access to NSDL e-Voting system**. After successful login, you can see link of "VC/OAVM link" placed under **"Join General meeting"** menu against company name. You are requested to click on VC/OAVM link placed under Join General Meeting menu. The link for VC/OAVM will be available in Shareholder/Member login where the EVEN of Company will be displayed. Please note that the members who do not have the User ID and Password for e-Voting or have forgotten the User ID and Password may retrieve the same by following the remote e-Voting instructions mentioned in the notice to avoid last minute rush.

- b. Members are encouraged to join the Meeting through Laptops for better experience.
- c. Further Members will be required to allow Camera and use Internet with a good speed to avoid any disturbance during the meeting.
- d. Please note that Participants Connecting from Mobile Devices or Tablets or through Laptop connecting via Mobile Hotspot may experience Audio/Video loss due to Fluctuation in their respective network. It is therefore recommended to use Stable Wi-Fi or LAN Connection to mitigate any kind of aforesaid glitches.
- e. For ease of conduct, members who would like to ask questions may send their questions in advance atleast (7) days before AGM mentioning their name, demat account number / folio number, email id, mobile number at [hena.shah@felixindustries.co](mailto:hena.shah@felixindustries.co) and register themselves as a speaker. Those Members who have registered themselves as a speaker will only be allowed to express their views/ask questions during the AGM.
- f. Since the AGM will be held through VC/OAVM, the Route Map is not annexed in this **Notice**

## **CONTACT DETAILS**

**Company:** FELIX INDUSTRIES LIMITED **Regd. Office:** 208, DEVSHRUTI COMPLEX, OPP. HCG HOSPITAL, NR. MITHAKHALI CROSS ROADS, ELLISBRIDGE, AHMEDABAD-06 **CIN:** L40103GJ2012PLC072005 **E-mail:** hena.shah@felixindustries.co

#### **Registrar and Transfer Agent:**

Bigshare Services Private Limited A-802 Samudra Complex, NearKlassic Gold Hotel Off C G Road Navrangpura, Ahmedabad- 380 009 **Tel:** 079-40024135 **Email:** bssahd@bigshareonline.com

#### **E-Voting Agency:**

National Securities Depository Limiyed E-mail: [evoting@nsdl.co.in](mailto:evoting@nsdl.co.in) **Tel:**1800 1020 990 and 1800 22 44 30

#### **Scrutinizer:**

CS Vishwas Sharma Practicing Company Secretary (ACS: 33017 and COP: 16942) E-mail: cs.vishwasb@gmail.com

# **DETAILS OF DIRECTORS SEEKING APPOINTMENT / RE-APPONTMENT AS REQUIRED UNDER REGULATION 36 OF THE SEBI (LISTING OBLIGATIONS AND DISCLOSURE REQUIREMENTS) REGULATIONS 2015**

Pursuant to Regulation 36 of the SEBI (Listing Obligation and Disclosure Requirement) Regulations, 2015, the brief profile of Directors eligible for appointment/reappointment/regularize at 09th Annual general Meeting are as follows:

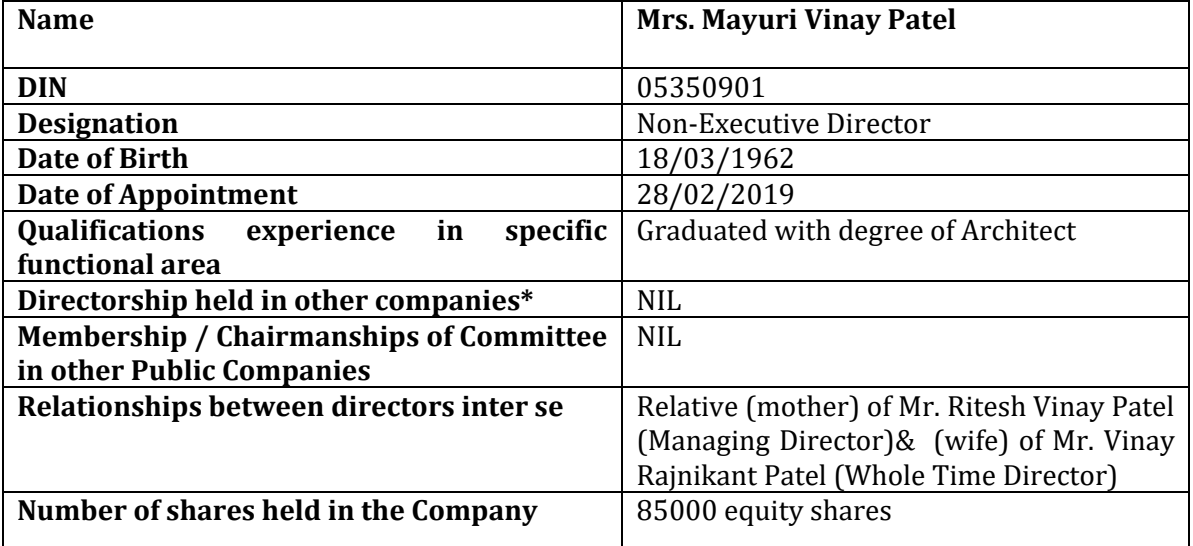

**\*Pvt. Companies excluded**

Opp. HCG Hospital, Nr. Mithakhali Cross Roads Ellisbridge,Ahmedabad-380006.

**Date: 24-08-2021 Managing Director Place: Ahmedabad (DIN: 05350896)** 

**Regd. office: By Order of the Board of Directors** 208, Devshruti Complex, **For, Felix Industries Limited** 

**Ritesh Patel**